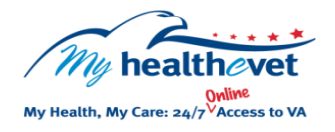

## My Health*e*Vet Quick Guide VA Radiology

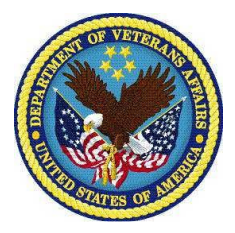

Radiology tests create images, which are used to diagnose and treat disease. The **VA Radiology** section in My Health*e*Vet [\(www.myhealth.va.gov\)](https://www.myhealth.va.gov/home) gives Veterans who use the VA Healthcare System, access to reports from your VA electronic health record.

Having VA Radiology available in My HealtheVet gives you easy, convenient access to your VA health information. It lets you view your information on demand. You can use the information in **VA Radiology** to better manage your health and practice ways to stay healthy. Use this information to take charge of your health and partner with your health care team.

**VA Radiology** is part of the My Health*e*Vet Personal Health Record, found under the **VA Blue Button** section. Here VA patients can view their Radiology test results.

To access **VA Radiology** results in My Health*e*Vet you must:

- Be a Veteran enrolled at a VA health care facility
- Be registered as a **VA Patient** in My Health*e*Vet
- Have a My HealtheVet **Premium**\* account

*\*To get a Premium account, you will need to go through authentication. This is a process by which VA verifies a Veterans' identity. It is done before allowing access to your VA health record.*

*To learn more, go to: [Upgrading your My Health](https://www.myhealth.va.gov/upgrading-your-my-healthevet-account-through-in-person-or-online-authentication)eVet [account through In-Person or Online](https://www.myhealth.va.gov/upgrading-your-my-healthevet-account-through-in-person-or-online-authentication) Authentication.* 

The **VA Blue Button** can also be used to share this information with your caregivers, non-VA health care providers and others you trust. This may help them better understand your health concerns.

If you have questions, you can use **Secure Messaging** to send a message to your VA health care team. Use it to ask about test results or ways you may be able to improve your health. In addition, you may also use it to set up a VA appointment or address other non-emergent issues.

**VA Radiology** tests may include: X-Rays, Ultrasounds, Computer Tomography (CT) scans, and Magnetic Resonance Imaging (MRIs).

Use the **VA Blue Button** to view, print or download your **VA Radiology** reports.

- Log into your My Health*e*Vet account
- Select **Download My Data**
- Select **Continue**

On the **Types of Information**  page:

- Choose **Select one or more types of information**
- Select **VA Radiology**
- Select **Submit**

You can now select to **Download** or **View/Print** your information.

Visit the **VA Radiology** 

[Frequently Asked Questions](https://www.myhealth.va.gov/faqs) page. This site has questions and answers that may help you understand more about the feature and how it can help you manage your health.